# **Chapter 3. Installation**

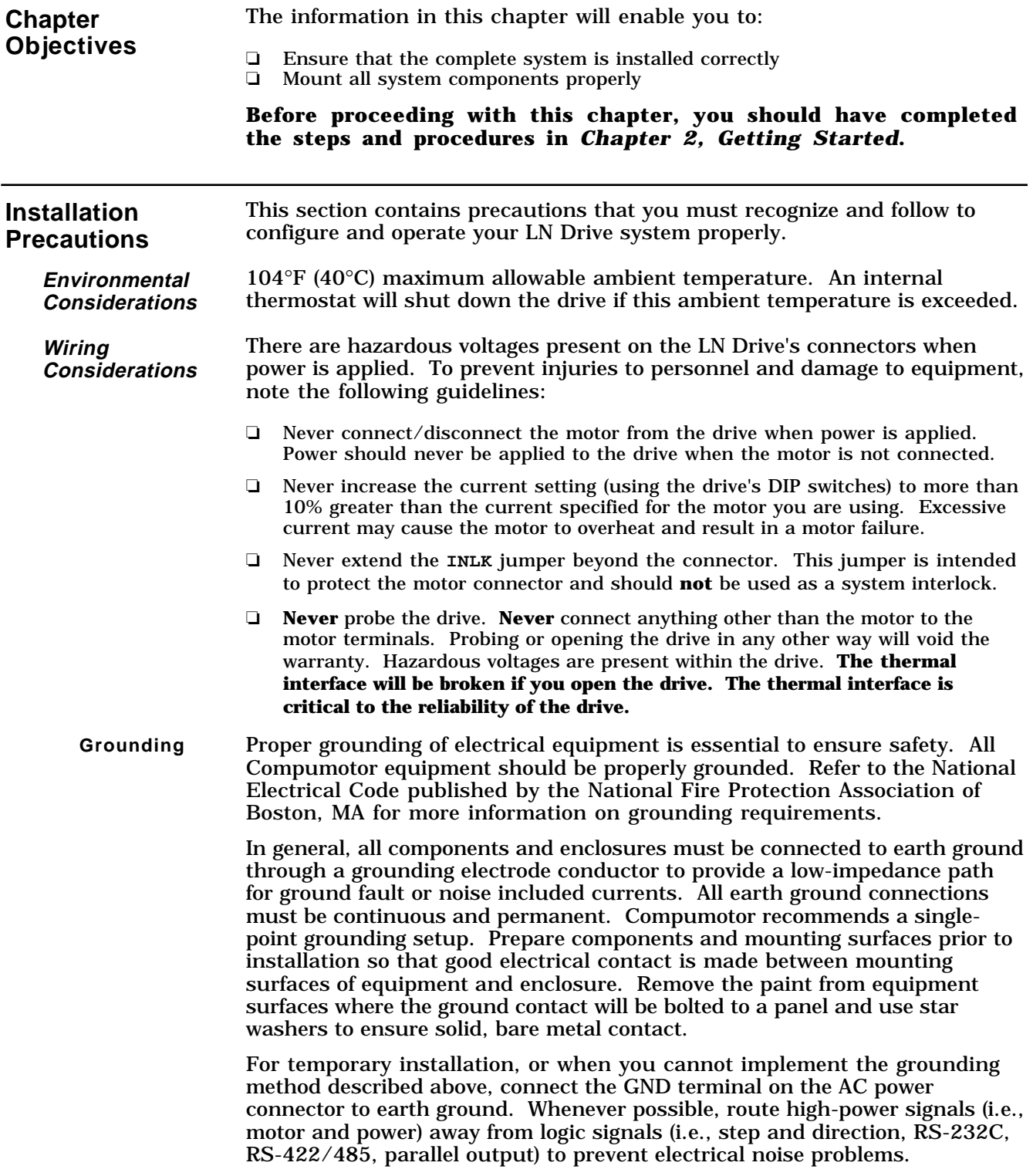

| <b>Installation</b><br><b>Overview</b>                           | The procedures in this chapter will enable you to configure and wire your<br>system. Figure 3-2 shows the front panel of the LN Drive. The following<br>installation steps will be discussed:                                                                                                    |
|------------------------------------------------------------------|----------------------------------------------------------------------------------------------------|
|                                                                  | Series vs. Parallel Motor Wiring<br>❏<br>Motor/LN Drive Configuration (Wiring & Motor Current)<br>❏<br>- Compumotor Motors<br>- Non-Compumotor Motors<br>Set Other DIP Switches<br>❏<br>Wire Indexer to LN Drive<br>▫<br>$\Box$<br>Apply Power to LN Drive<br>$\Box$<br>Test the System<br>Mount the LN Drive and the motor<br>$\Box$<br>Attach the Load                                                                                                    |
|                                                                  | Do not deviate from the steps in this chapter. Do not wire or<br>apply power to the system until you are instructed to do so. If<br>you do not follow these steps, you may damage your system.                                                                                                    |
| Series vs. Parallel<br><b>Motor Wiring</b>                       | LN Series motors are shipped from the factory wired in series. You may re-<br>wire the motor (shown later in this chapter—Wiring Configurations).<br>Parallel configurations provide more torque than series configurations<br>provide at high speeds (refer to the speed/torque curves in Chapter 4,<br>Hardware Reference). (You must observe certain precautionary measures to<br>prevent overheating when using motors wired in parallel configurations<br>(refer to Non-Compumotor—Drive/Motor Connection in this chapter). |
| <b>Motor Heating</b>                                             | LN Series motors that are wired in series can be run continuously at speeds<br>that incur peak motor loss. LN Series motors that are wired in parallel,<br>however, cannot be run at peak motor loss levels continuously without<br>overheating (unless extensive cooling measures are employed). Most<br>applications do not require continuous slewing at high speed. The average<br>motor loss will be within safe limits.                                                                                                    |
| <b>Motor</b><br>Configuration                                    | The LN Drive can run Compumotor and Non-Compumotor motors. This<br>section provides instructions for configuring Compumotor and Non-<br>Compumotor motors. Follow only the directions that apply to the<br>type of motor that you are using.                                                                                                    |
| Compumotor<br>Motors-<br><b>Drive/Motor</b><br><b>Connection</b> | Compumotor motors are pre-wired in series and require no setup other than<br>being plugged into the drive. If you plan to run the motor is series, no further<br>setup is required.<br>Frame size 23 and 34 motors (LN57 or LN83) are 8 lead motors. Frame size 17<br>(LN43) are 4 lead motors. Figure 3-2 represents the motor winding color code<br>for 8 lead, 23 and 34 frame size motors.                                                                                                    |
|                                                                  | Red<br>Phase A<br>Windings<br>Yellow<br>РM<br>Blue<br>Phase $B$<br>Windings<br><b>Black</b><br>White<br>Orange Brown<br>Green                                                                                                    |

Figure 3-1. 8-Lead Motor Winding Color Code

LN Series motors in the 23 and 34 frame sizes (LN57 and LN83 series) are constructed with an 8 conductor motor cable to allow you to change the motor configuration on the connector at the drive.

**9-Pin Motor Connector** Figure 3-2 shows the motor connector. Before connecting the motor, determine which motor wires correspond to Phase A and Phase B. The motor connector provides for easy installation when the motor is wired in series. **A-CT** and **B-CT** are not connections—they are terminal blocks used to terminate the center tap connections for series wired motors.

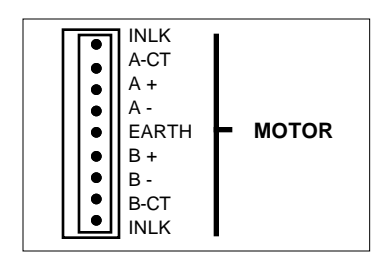

Figure 3-2. LN Drive Motor Connector

Table 3-1 show the color codes for the following types of motor to the LN Drive motor connector.

- ❏ 4 Lead Motors—(LN43)
- ❏ 8 Lead Motors—Series (LN57 and LN83)
- ❏ 8 Lead Motors—Parallel (LN57 and LN83)

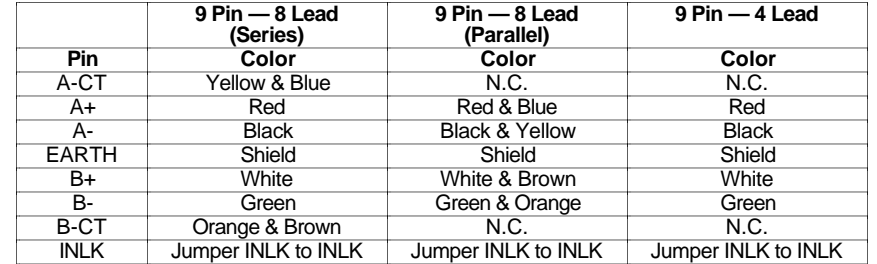

Table 3-1. Color Code—Motor Connector

Once you determine the wiring configuration, connect the motor to the drive's screw terminals according to the appropriate color code table. The following instructions should be also be completed.

- ➀ Connect shield to the motor connector's shield. **This is a very important safety precaution**. If your motor does not have a ground (shield) wire, attach a lug to the motor case and connect the motor to earth.
- ➁ Connect a short jumper wire from **INLK** (first pin of connector) to **INLK** (last pin of connector). This is a connector interlock designed to prevent connector damage in the event, it is removed while power is applied. The drive will not operate if this jumper is missing.

**Extended Motor Cables** Table 3-2 contains the recommended motor cables for various motor types and the minimum recommended motor/driver wire size (AWG) and resistance.

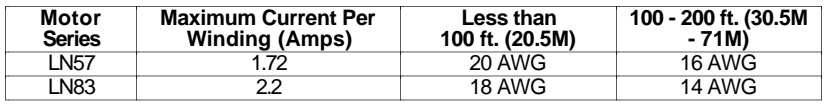

Table 3-2. Recommended Motor Cables

## *Cable runs of more than 200 feet (71M) are not recommended. Cable runs greater than 50 feet may degrade system performance.*

**Compumotor Motors—Setting Motor Current**

Table 3-3 contains the proper motor current settings for Compumotor motors. **SW1-#5** thru **SW1-#1** control *motor current*. Adjust the motor current to match the drive and motor that you are using. A Complete list of all current motor current settings is provided in *Chapter 4, Hardware Reference*.

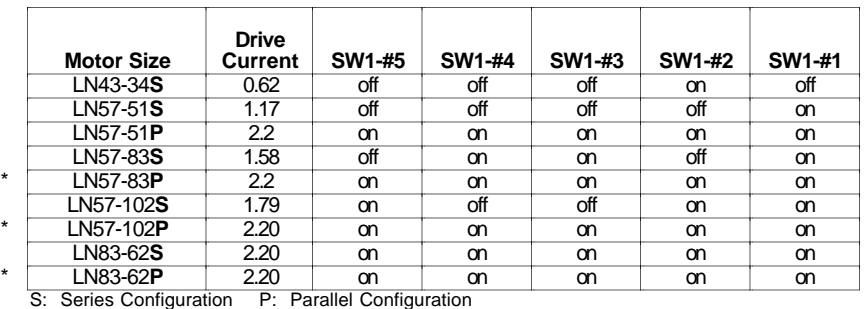

\*Not recommended

Table 3-3. Drive Motor Current (Compumotor Motors)

**Wiring Configurations** You can determine the motor's wiring configuration by referencing the manufacturer's motor specification document supplied with the motor. You can also determine the wiring configuration with an ohmmeter using the procedures below (*4-Lead Motor, 6-Lead Motor, 8 Lead Motor*). Once you determine the correct motor wiring configuration, use the terminal connection diagram that applies to your configuration (Figure 3-5 ).

- **4-Lead Motor** ➀ Label one motor lead **A+**.
	- ➁ Connect one lead of an ohmmeter to the **A+** lead and touch the other lead of the ohmmeter to the three remaining motor leads until you find the lead that creates continuity. Label this lead **A-**.
	- ➂ Label the two remaining leads **B+** and **B-**. *Verify that there is continuity between the B+ and B- leads.*
	- ➃ Proceed to the *Terminal Connections* section below.
- **6-Lead Motor** ➀ Determine, with an ohmmeter, which three of the six motor leads are common (one phase).
	- ➁ Label each one of these three motor leads **A**.
	- ➂ Using the ohmmeter, verify that the remaining three leads are common.
	- ➃ Label the other three leads **B**.
	- ➄ Set the ohmmeter range to approximately the 100 ohm scale.
	- ➅ Connect the negative lead of the ohmmeter to one of the motor leads labeled **A**. Alternately measure the resistance to the two remaining motor leads also labeled **A**. The resistance measurements will reflect one of the following scenarios:
	- **Scenario #1** The resistance measurements to the two remaining motor leads are virtually identical. Label the two remaining motor leads **A+** and **A-**. Label the motor lead connected to the negative lead of the ohmmeter **A-CT** (this is the center tap lead for Phase A of the motor).

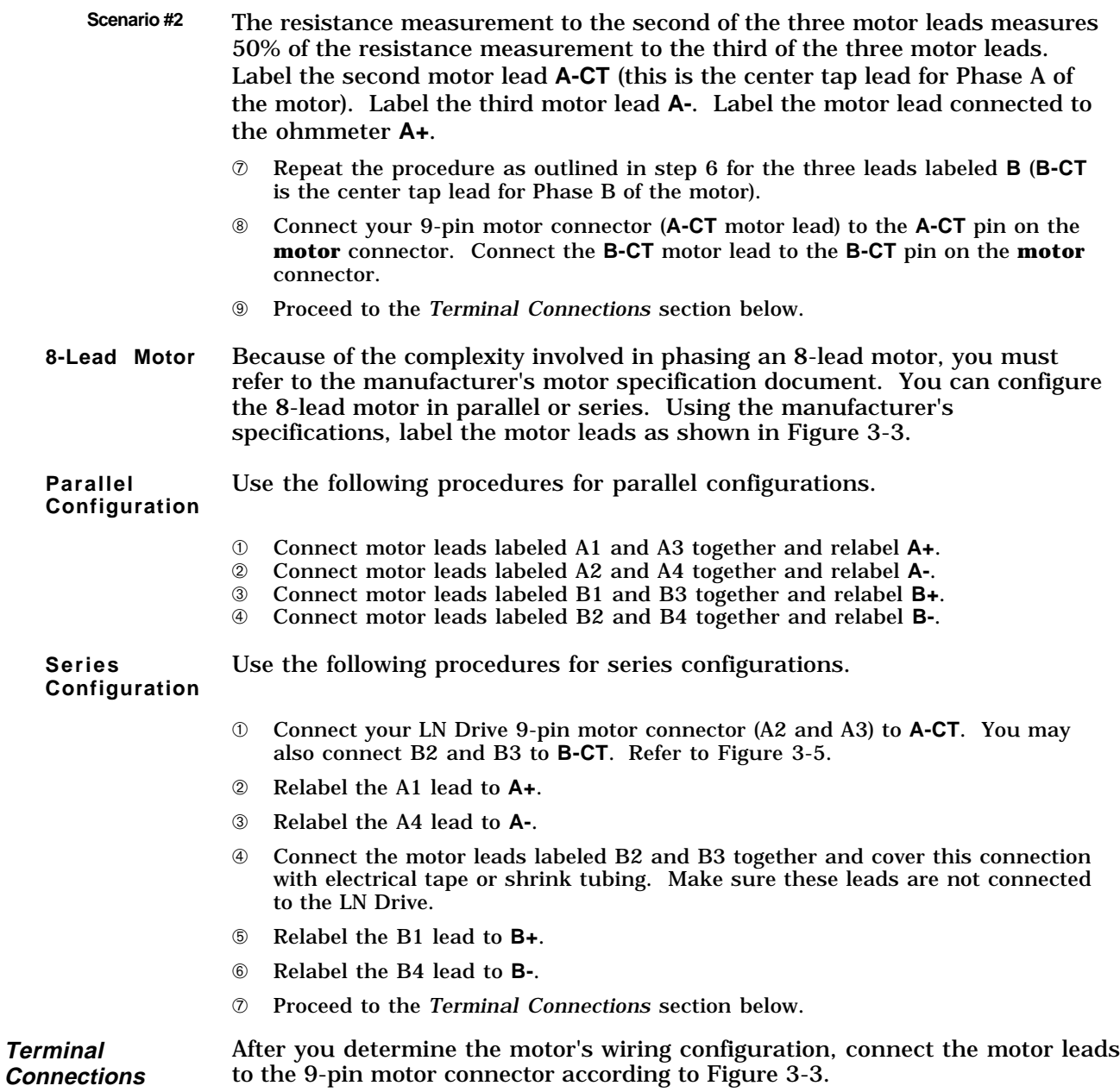

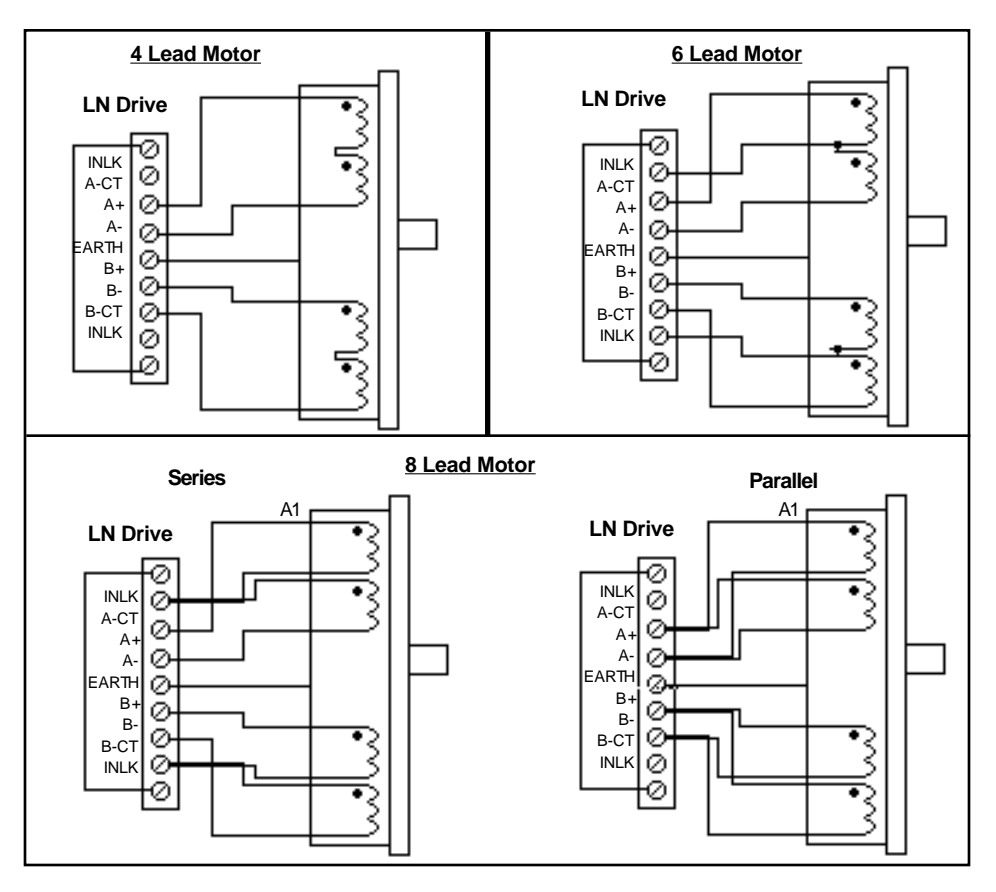

Figure 3-3. 9-Pin Motor Connector (Non-Compumotor Motors)

**Extended Motor Cables** Table 3-4 contains the recommended motor cables for various motor types and the minimum recommended motor/driver wire size (AWG) and resistance.

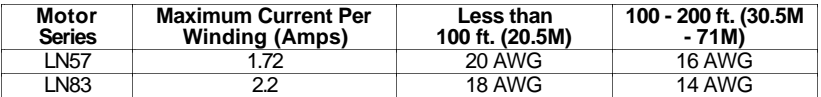

Table 3-4. Recommended Motor Cables

# *Cable runs of more than 200 feet (71M) are not recommended. Cable runs greater than 50 feet may degrade system performance.*

**Non-Compumotor— Drive/Motor Connection**

Compumotor does not recommend that you use non-Compumotor motors with the LN Drive. If you do use a non-Compumotor motor, it must meet the following requirements:

- ➀ A minimum inductance of 0.5 mH, series or parallel, may be used (Compumotor recommends a minimum inductance of 5 mH).
- ➁ A minimum of 500VDC high-pot insulation rating from phase-to-phase and phase-to-ground.
- ➂ The motor must not have riveted rotors or stators.
- ➃ Do not use solid rotor motors.

➄ Test all motors carefully. Verify that the motor temperature in your application is within the system limitations. *The motor manufacturer's maximum allowable motor case temperature must not be exceeded*. You should test the motor over a 2- to 3-hour period. Motors tend to have a long thermal time constant, but can still overheat, which results in motor damage.

#### **CAUTION**

**Consult a Compumotor Applications Engineer if you intend to use a non-Compumotor motor.**

**Non- Compumotor Motors—Setting Motor Current** Compumotor does not recommend that you use non-Compumotor motors with the LN Drive. If you do, refer to the formulas below that correspond to your motor (4-lead, 6-lead, or 8-lead) and use Table 3-11 to set the motor's current. **Never increase current more than 10% above the specified rating**.

- **4-Lead Motors** If you use a 4-lead motor, the manufacturer's current setting will translate directly to the values shown in Table 3-5.
- **6-Lead Motors** If you use a 6-lead motor, and the manufacturer specifies the motor current as a unipolar rating, you must use the following formula to convert the unipolar current rating to the correct bipolar rating.

#### **Unipolar Current X .707 = Bipolar Current**

After you make the conversion, use Table 3-12 to set the motor current. If the manufacturer specifies the motor current as a bipolar rating, you can use Table 3-7 directly (no conversion) to set motor current.

- **8-Lead Motors** If you are using an 8-lead motor, manufacturers generally rate the motor current in one of two ways:
	- ❏ If the motor current is listed as a unipolar rating, use the following formula to convert the unipolar current rating to the correct bipolar current rating.

#### **Unipolar Current X .707 = Bipolar Series Current**

If you are wiring the motor in *series*, use Tables 3-11 and the converted value to set the motor current.

If you wire the motor in *parallel*, you must **double** the converted value and use Table 3-11 to set the motor current.

❏ If the motor current is listed as a bipolar series rating, you can wire the motor in *series* and use Table 3-11 directly (no conversion) to set motor current.

If the motor current is listed as a bipolar series rating and you wire the motor in *parallel*, you must **double** the manufacturer's rating and then use Table 3-11 to set the motor current.

If you have any questions with regard to the configurations, please call Compumotor's Applications Engineering Department at 800-358-9070.

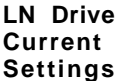

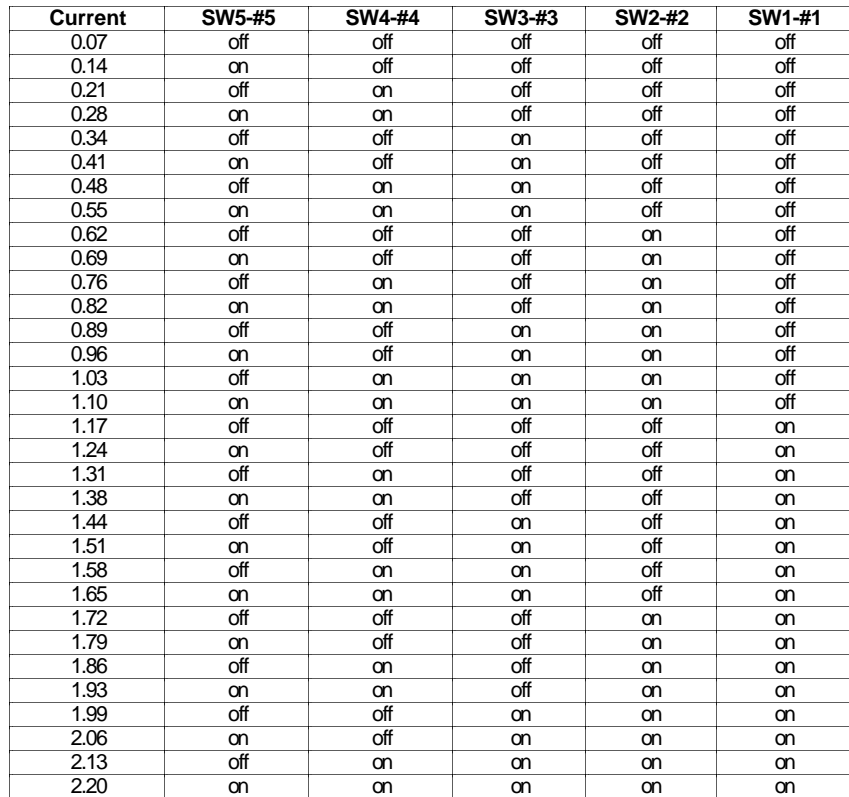

Table 3-5. Setting Drive Motor Current (Non-Compumotor Motors)

**Configuration of the Drive**

In this section, you will set the following DIP switch selectable functions:

- 
- ❏ Motor Waveform setting ❏ Motor Resolution setting
- ❏ Auto Standby function
- ❏ Auto Run function

*(SW2-#1) is enabled.*

**Setting Motor Waveforms** Motor Waveforms help you to overcome resonance problems and allow the motor to run smoothly. DIP switches **SW1-#8** thru **SW1-#6** control the waveform shape (refer to Table 3-6). *This function will not operate when the 200-step motor resolution is used, or when the Automatic Test function*

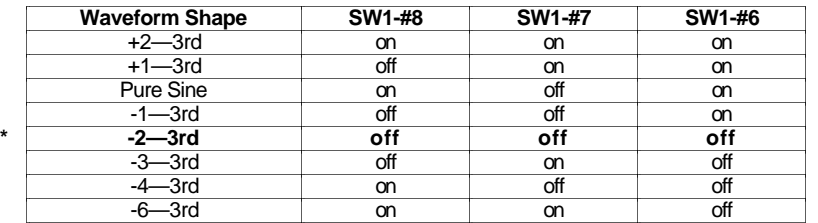

\* Default Setting

Table 3-6. Motor Waveform Settings

**Setting Motor Resolutions**

Switches **SW2-#6 - SW2-#3** control motor resolution (refer to Table 3-7). **Your indexer and drive must be set to the same resolution**. If the drive and indexer's motor resolution settings do not match, commanded accelerations and velocities will not be performed accurately.

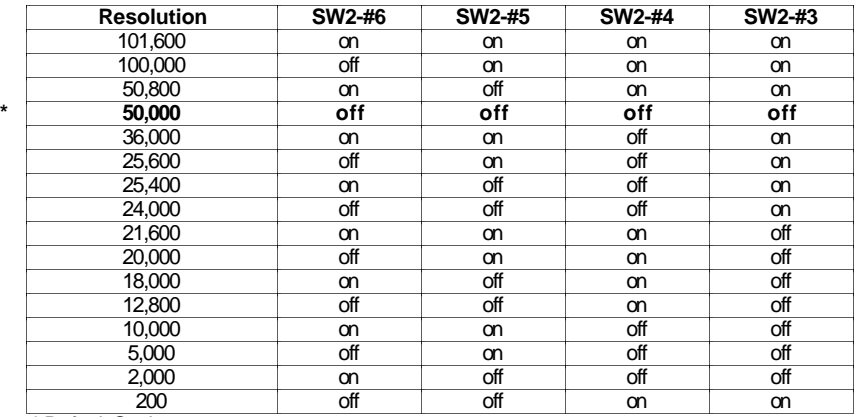

\* Default Setting

Table 3-7. Motor Resolution Settings

**Automatic Standby Function** The Automatic Standby function allows the motor to cool when it is not moving. This function reduces the current to the motor 50% when the drive does not receive a step pulse for one second. Switch **SW2-#2** controls Automatic Standby. Full power is restored upon the first step pulse that the drive receives. *Do not use this function in systems that use an indexer and an encoder for position maintenance*. *If used in this environment, the system will go in and out of the Auto Standby mode*.

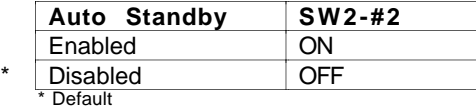

**Automatic Run Function** The Automatic Run (*DIP switch* **SW2-#1**) function turns the motor shaft slightly less than six revolutions in Alternating mode at 1 rps. The Automatic Standby function and motor resolution settings are disabled when you use the Automatic Run function.

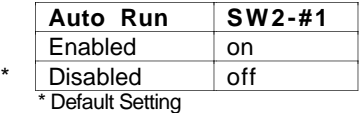

**Drive/Indexer Connection** If you are using a Compumotor indexer, plug the indexer cable into the LN Drive's indexer connector. If you are using a non-Compumotor indexer, the indexer must meet the specifications listed below. Use Figure 3-2 to wire the indexer to the drive.

**Step, Direction & Shutdown Signal Specifications** The inputs are optically isolated and may be driven (activated) by providing a positive pulse to the *plus* input with respect to the *minus* input. These inputs may also be differentially driven. The input driver must provide a minimum of 6.5 mA (15 mA maximum). Figure 3-4 is a schematic of the inputs.

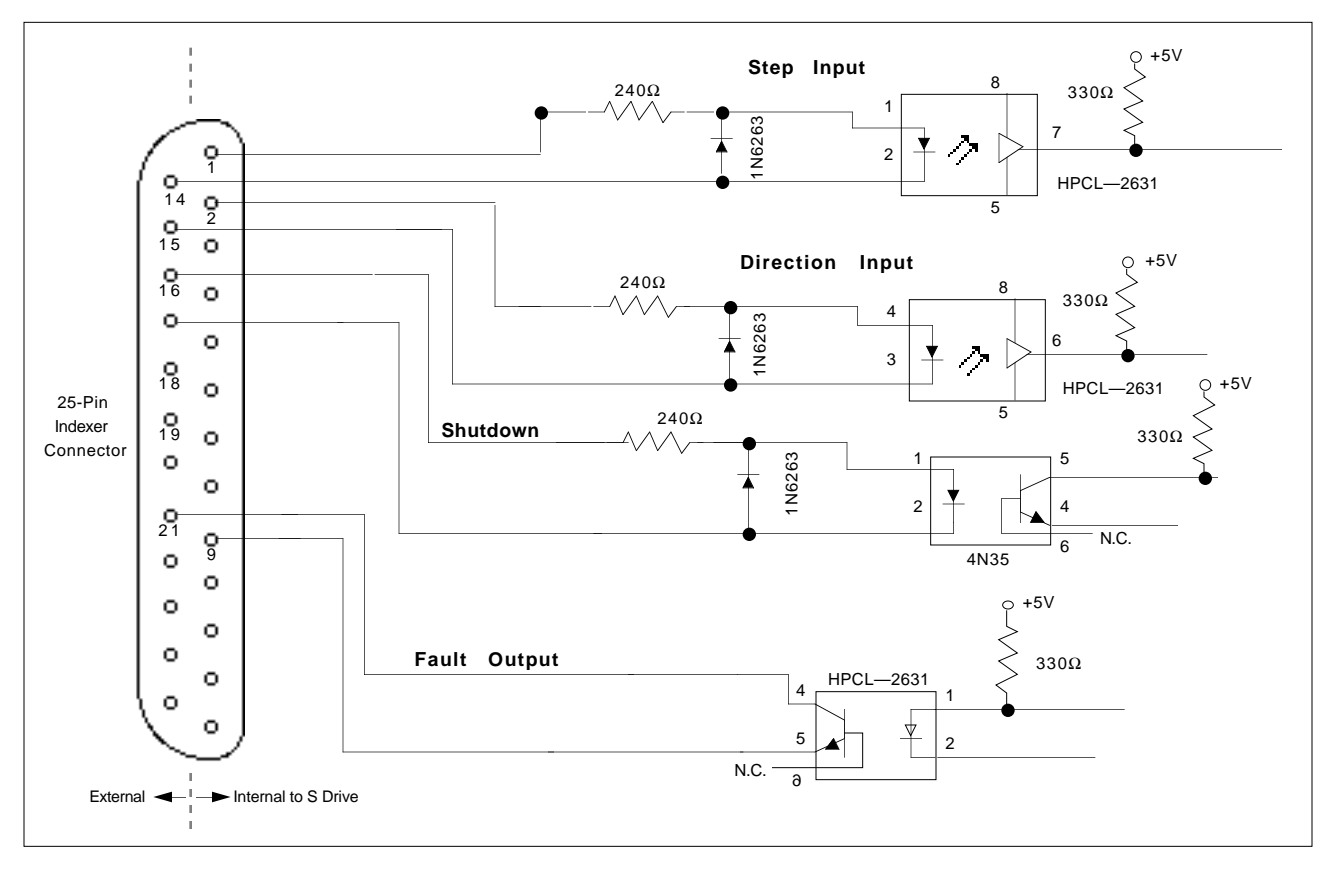

Figure 3-4. LN Drive I/O Schematic

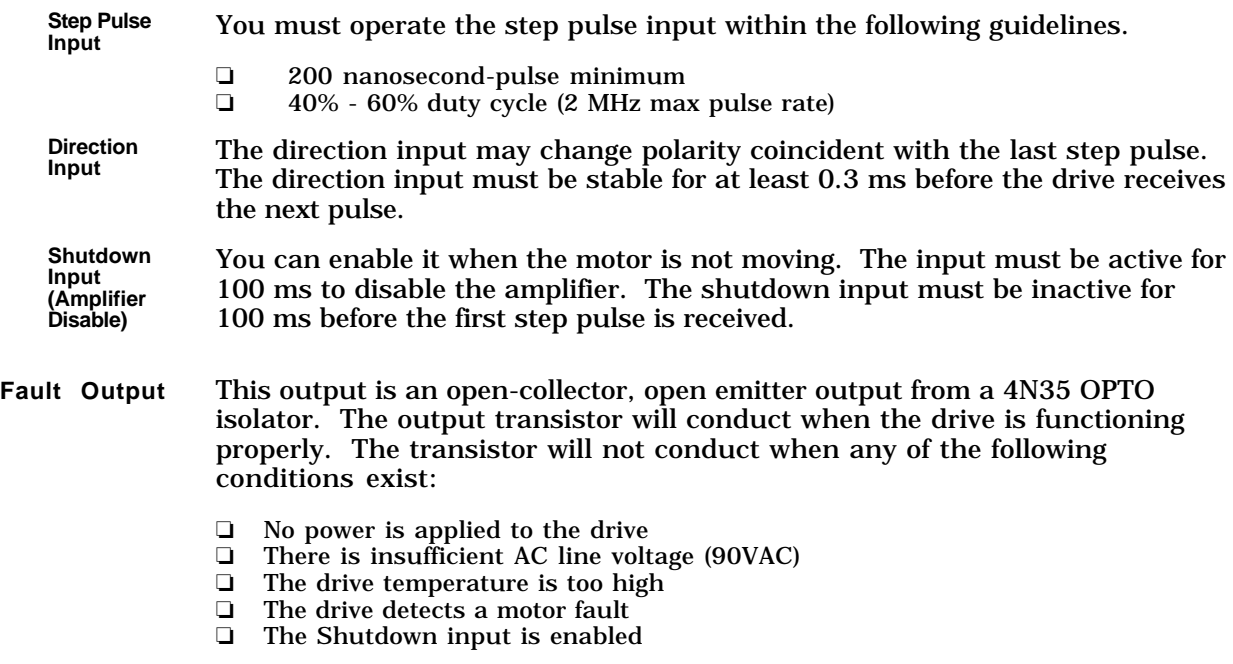

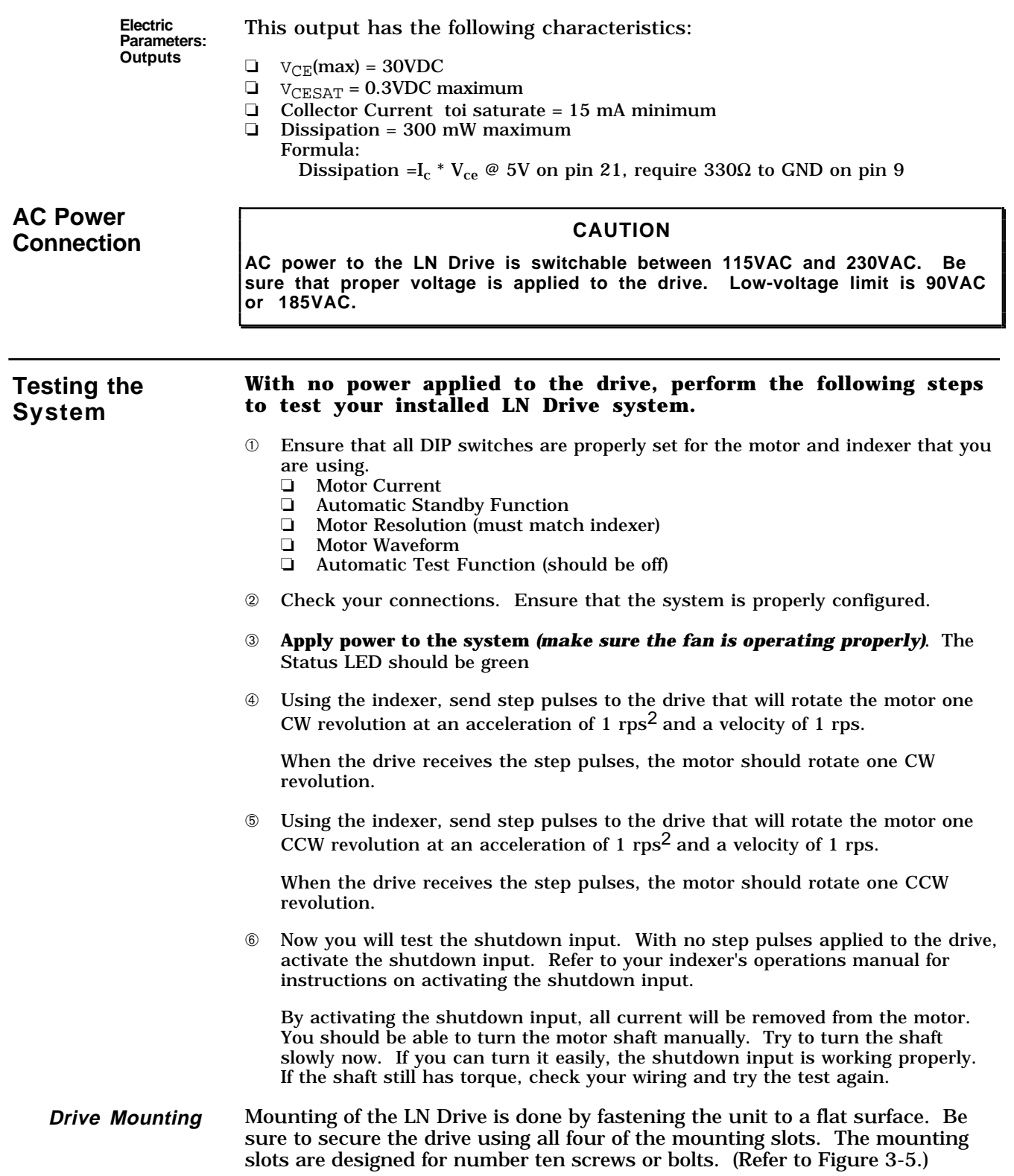

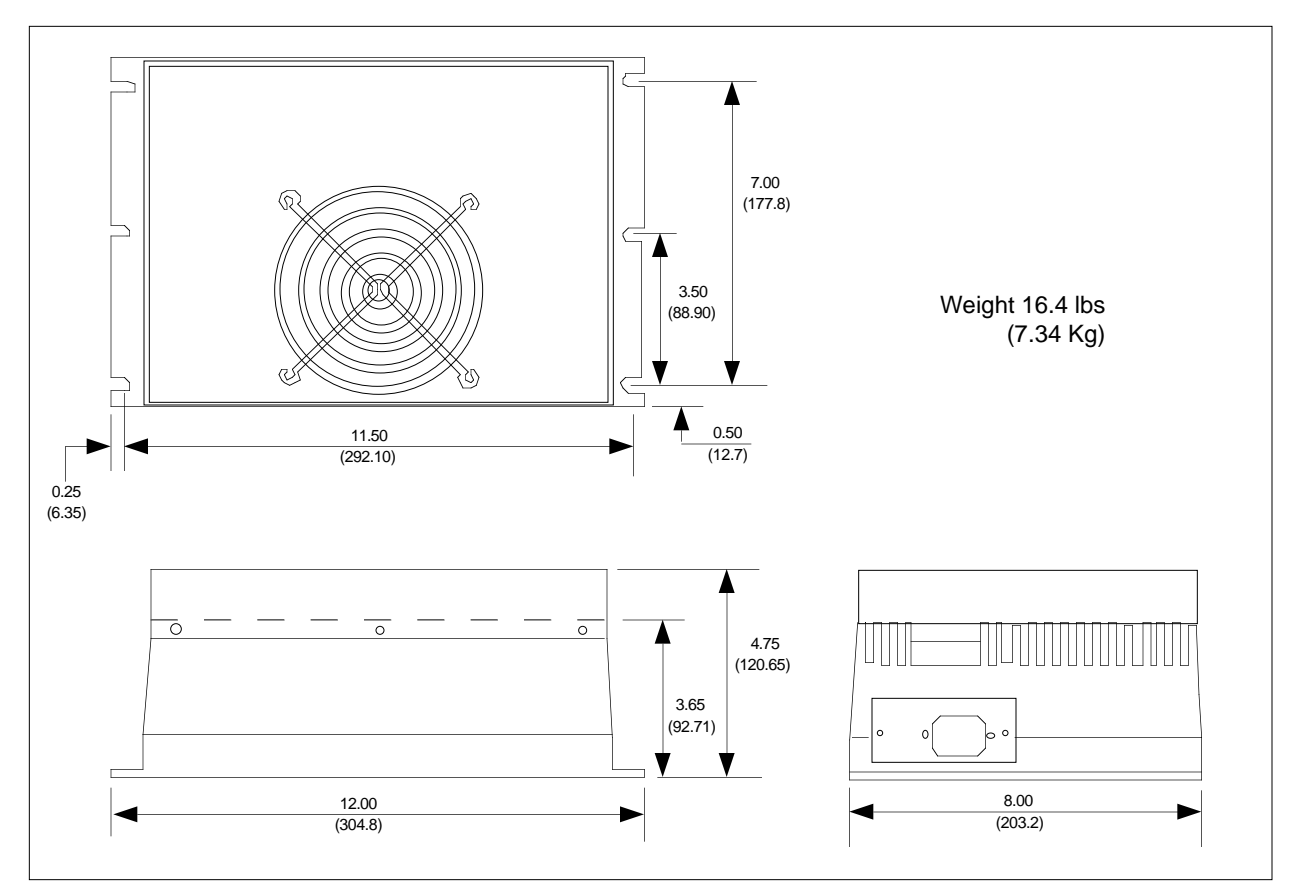

Figure 3-5. Mounting the Drive

**Panel Layout** If you mount the LN drive in an enclosure, observe the following guidelines:

- ➀ The vertical and horizontal clearance between the LN Drive and other equipment, or the top or bottom of the enclosure, should be no less than 4 inches. (Refer to Figure 3-6.)
- ➁ Do not mount large, heat producing equipment directly beneath the LN Drive.
- ➂ Do not mount the LN Drive directly below an indexer (The LN Drive produces more heat than an indexer.)

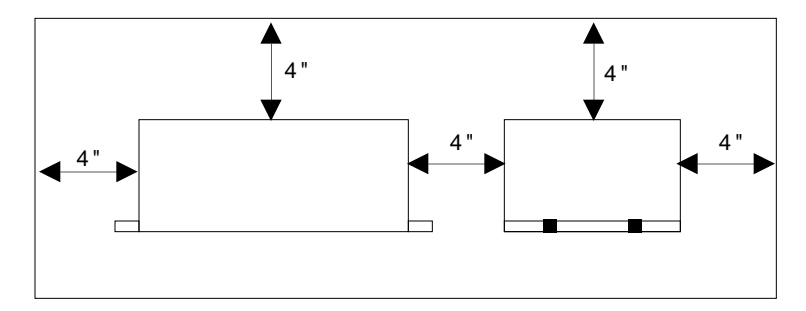

Figure 3-6. Enclosure Mounting Guidelines

**Motor Mounting** Rotary stepper motors should be mounted using flange bolts and positioned with the centering flange on the front face. Foot-mount or cradle configurations are not recommended because the torque of the motor is not evenly distributed around the motor case and they offer poor registration. Any radial load on the motor shaft is multiplied by a much longer lever arm when a foot mount is used rather than a face flange.

### **WARNING**

**Improper mounting can compromise system performance and jeopardize personal safety.**

The motors used with the LN Drive can produce very large torques. These motors can also produce high accelerations. This combination can shear shafts and mounting hardware if the mounting is not adequate. High accelerations can produce shocks and vibrations that require much heavier hardware than would be expected for static loads of the same magnitude. The motor, under certain profiles, can produce low-frequency vibrations in the mounting structure. These vibrations can also cause metal fatigue in structural members if harmonic resonances are induced by the move profiles you are using. A mechanical engineer should check the machine design to ensure that the mounting structure is adequate. **Do not attach the load to the motor yet. Coupling the load to the motor is discussed later in this chapter.**

#### **CAUTION**

**Consult a Compumotor Applications Engineer [800-358-9070] before you machine the motor shaft. Improper shaft machining can destroy the motor's bearings. Never disassemble the motor (it will cause a significant loss of torque).**

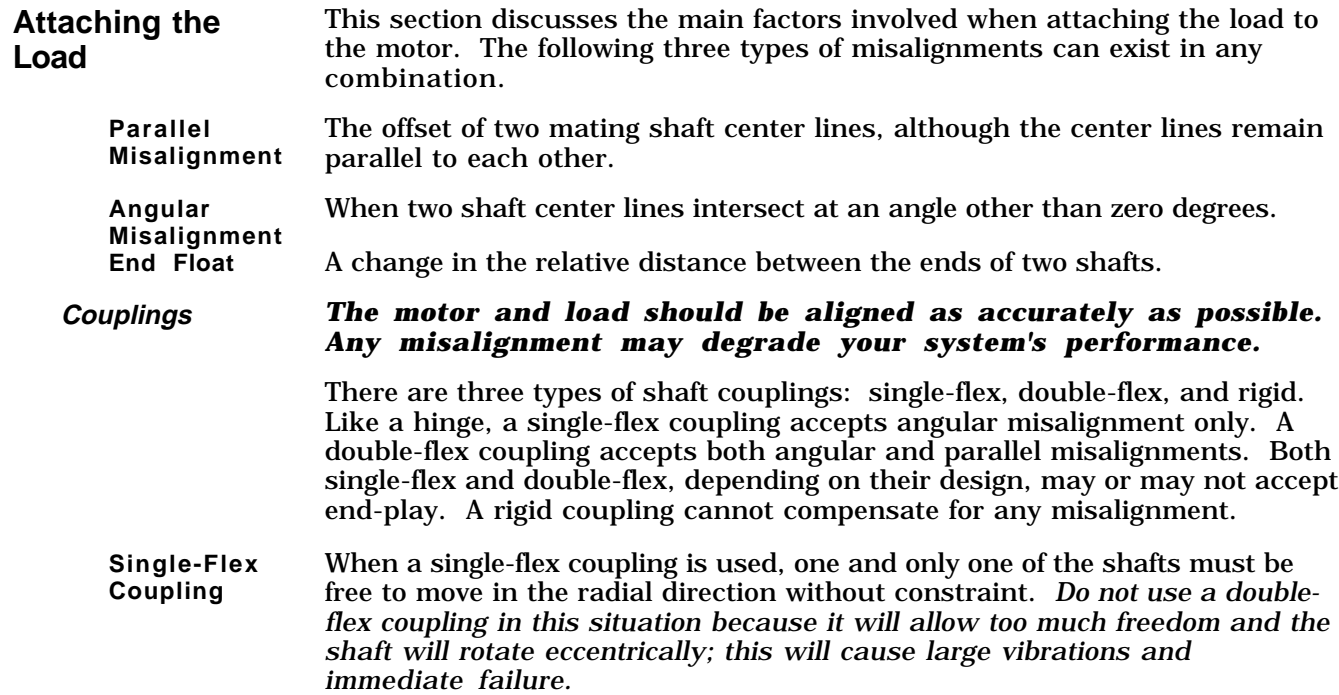

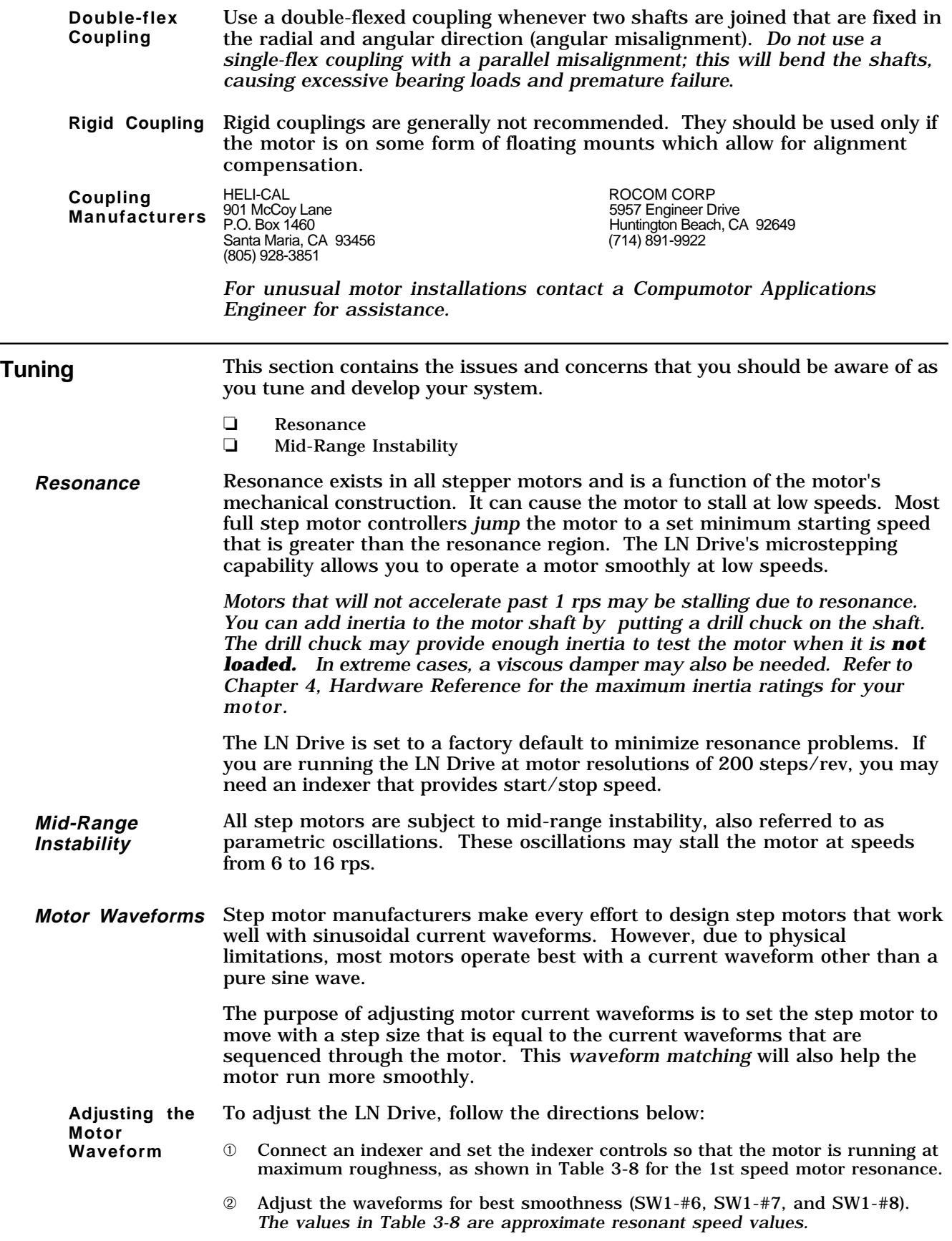

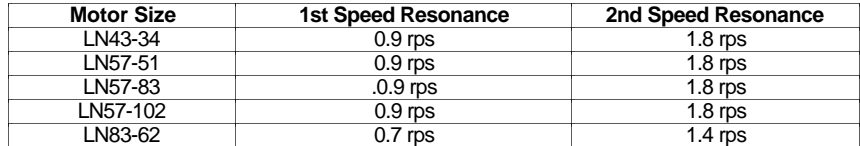

Table 3-8. Motor Resonance

- ➂ Double the motor speed (2nd speed resonance) until the motor once again is running rough.
- ➃ Repeat step 2 until no noticable difference is evident.